# **Civica Portal360 Guidance Notes**

#### **General**

Use the back arrow on your Search browser to return to the previous screen.

### **Search by reference number**

If you know it enter the full planning reference number in the box.

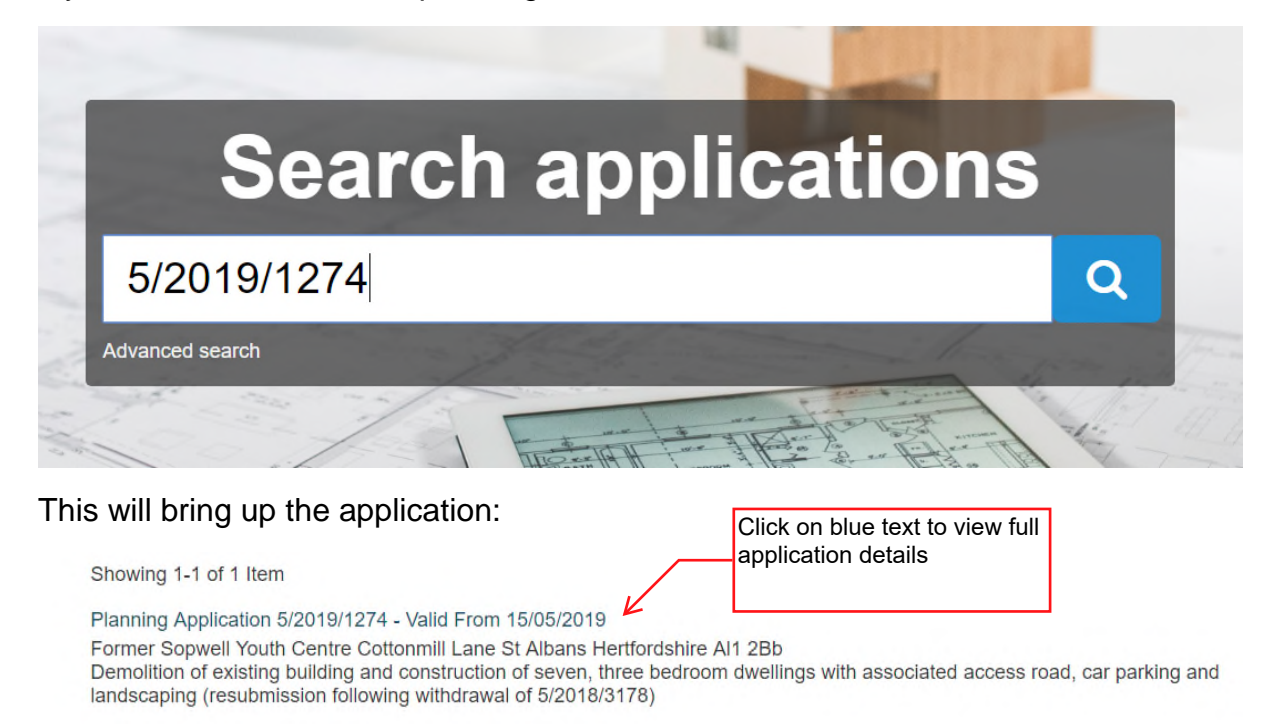

### This will bring up the application details as below.

#### Planning Application 5/2019/1274 - Valid From 15/05/2019

comm

Former Sopwell Youth Centre Cottonmill Lane St Albans Hertfordshire Al1 2Bb<br>Demolition of existing building and construction of seven, three bedroom dwelli טנ<br>ellings with associated access road, car parking and landscaping (resubmission following withdrawal of 5/2018/3178)

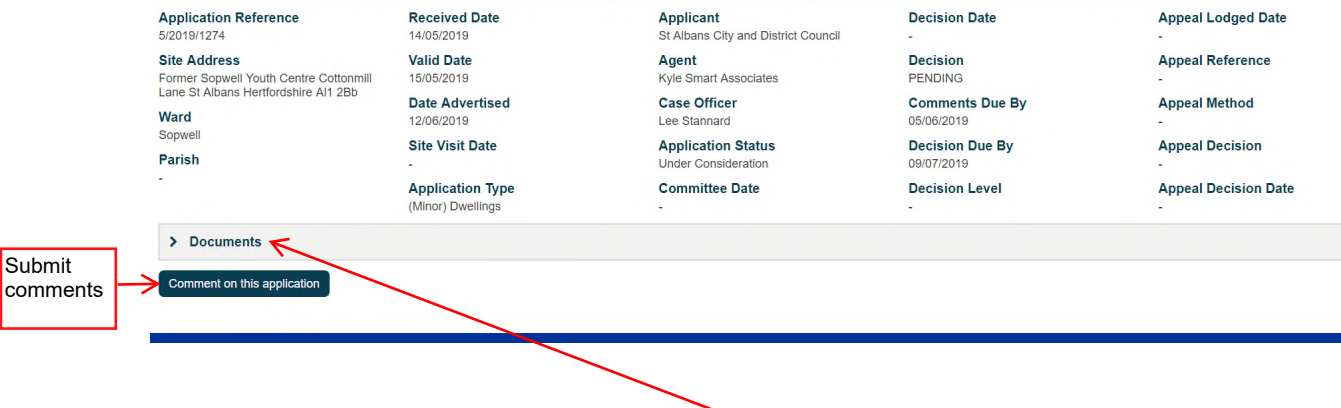

You can view documents via the Documents tab.

### **Search by first line of address**

You can also use postcodes and street addresses ie Church End. (For more complicated addresses, use the Site Address under Advanced Search using a wild card.)

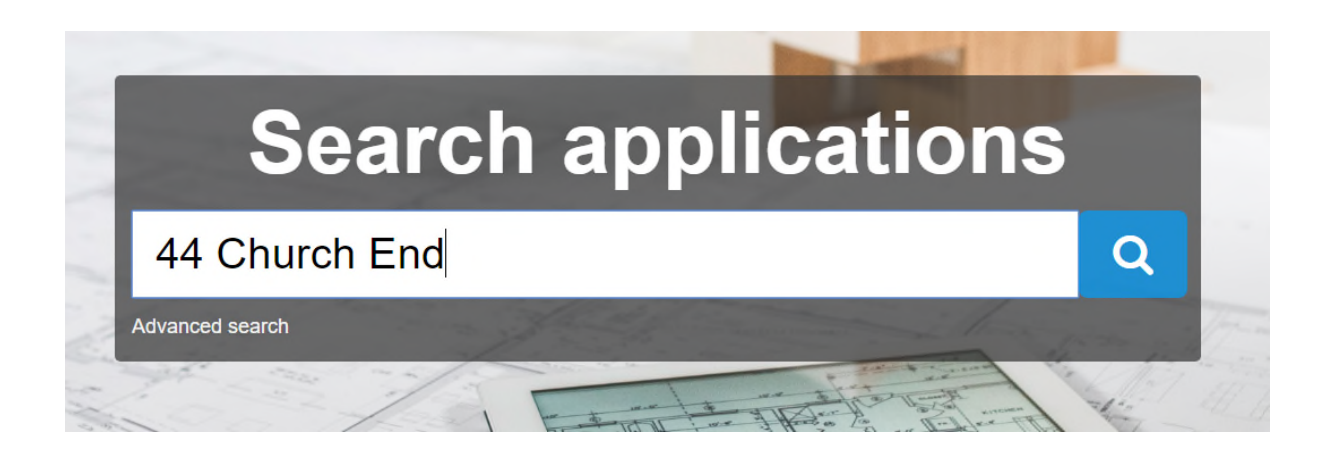

Showing 1-10 of 13 Items

Planning Application 5/2018/2749 - Valid From 07/11/2018 44 Church End Redbourn Hertfordshire AI3 7Du Listed Building consent - Single storey rear extension (resubmission following withdrawal of 5/2018/1817)

Planning Application TP/2018/0443 - Valid From 06/09/2018 44 Church Road Redbourn Al3 7Du - 1 x Cherry - Re-shape. - 1 x Apple - Reduce by 30%. - 1 x Willow - Remove branches overhanging 44 Church End. - 2 x Hollies -Reduce by 30% and remove overhanging branches. - 1 x Sycamore - Reduce by 30%.

Planning Application 5/2018/1817 - Valid From 24/07/2018 44 Church End Redbourn Hertfordshire AI3 7Du Listed Building consent - Single storey rear extension with rooflights and alterations to openings

Planning Application 5/2018/0471 - Valid From 06/03/2018 44 Church End Redbourn Hertfordshire AI3 7Du Listed Building consent - Single storey rear extension with rooflight

Planning Application 5/2015/0628 - Valid From 27/02/2015 44 Church End Redbourn Hertfordshire AI3 7Du Single storey rear extension and alterations to openings (resubmission following withdrawal of 5/2014/0701)

Planning Application 5/2015/0719 - Valid From 27/02/2015 44 Church End Redbourn Hertfordshire AI3 7Du Listed Building consent - Single storey rear extension and alterations to openings (resubmission following withdrawal of 5/2014/0774)

Planning Application 5/2014/0774 - Valid From 19/03/2014 44 Church End St Albans Hertfordshire Al3 7Du Listed Building Consent - Single storey rear extension and alterations to openings

Planning Application 5/2014/0701 - Valid From 19/03/2014 44 Church End Redbourn Hertfordshire AI3 7Du Single storey rear extension and alterations to openings

Planning Application 5/2011/1440 - Valid From 07/07/2011 44 Church End Redbourn Al3 7Du Listed Building Consent - Two storey rear extension (resubmission following refusal of 5/2010/2796LB)

Planning Application 5/2010/2796 - Valid From 01/12/2010 44 Church End Redbourn Al3 7Du Listed Building Consent - Demolition of garden store and erection of single storey rear extension

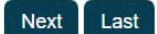

#### **Searching by street**

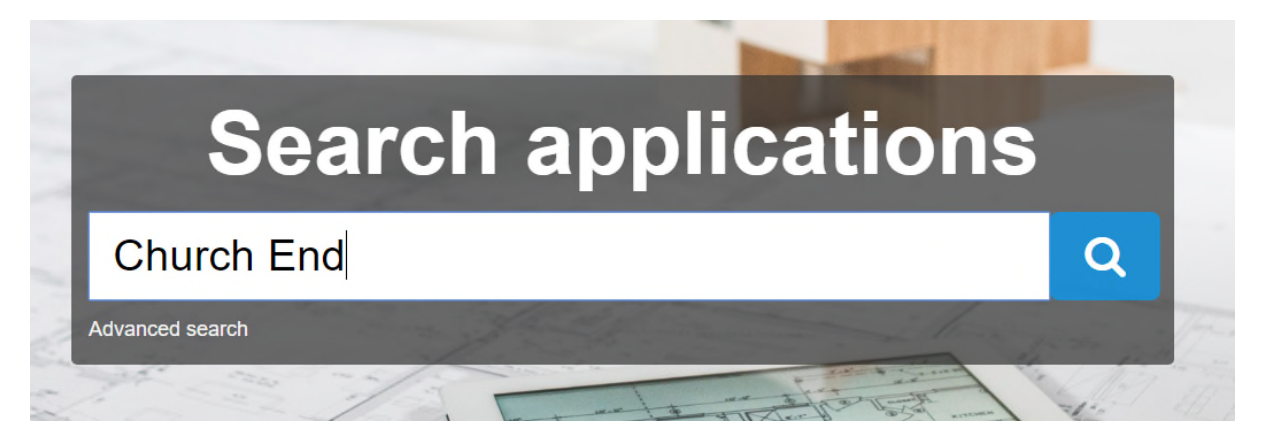

#### This will bring up all applications in a particular street.

Showing 1-10 of 239 Items Planning Application TP/2019/0210 - Valid From 21/05/2019 3 Church End Sandridge Al4 9DI T1 Salix Caprea, T2 Alnus, T3 Platanus Hispancia, T4 Alnus, T6 Fraxinus, T7 Fraxinus, T8 (T1 TPO 1820) - Take off new growth since last pollard. T5 Magnolia, T9 Prunus Laurocerasus, T10 Prunus Laurocerasus, T11 Betula Pendula, T12 Betula Pendula-Ligh Planning Application 5/2019/1046 - Valid From 24/04/2019 8 Church End Redbourn Hertfordshire AI3 7Du Variation of Conditions 3 (obscure glazing) and 4 (means of enclosure) to apply the conditions only if the two parts of the house are no longer held in single ownership of planning permission 5/2018/2721 dated 27/02/2019 for Division of existing dwelling Planning Application TP/2019/0106 - Valid From 21/03/2019 St Leonards Church Church End Sandridge Al4 9Dn To remove Ivy covered Horse Chestnut tree which is unstable (rocks in high winds), which is situated in the churchyard of St. Leonards Church, Sandridge AL4 9DL. Tree is on the eastern boundary close to 40 Lyndon Mead. Planning Application TP/2019/0066 - Valid From 14/02/2019 19 Church End Sandridge Al4 9Dn Remove T1 Ash to the following specifications: Fell & Poison stump with the use of Eco plugs Remove T2 Elder to the following specifications: Fell & Poison stump with the use of Eco plugs Planning Application 5/2018/2749 - Valid From 07/11/2018 44 Church End Redbourn Hertfordshire AI3 7Du Listed Building consent - Single storey rear extension (resubmission following withdrawal of 5/2018/1817) Planning Application 5/2018/2721 - Valid From 12/10/2018 8 Church End Redbourn Hertfordshire Al3 7Du Division of existing dwelling to create an additional one bedroom dwelling - retrospective

Using the Advanced search on the left, you can refine you search by Ward, Parish, Application Type and by a variety of date ranges. The example below is by Ward only.

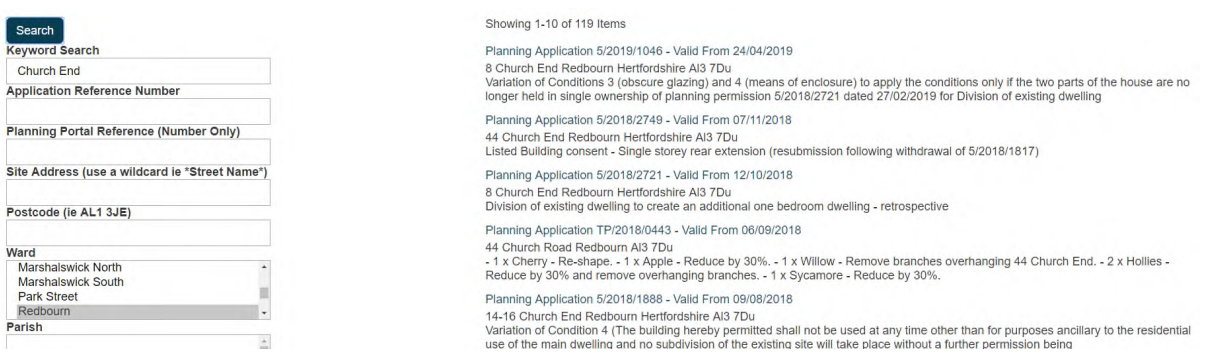

#### **Advanced Search**

This allows you to search and refine your search using a number of different fields and date ranges. The example below is a search for applications containing loft conversions valid between 1 January and 1 July 2019. You will note that a wild card is required for some searches on string fields.

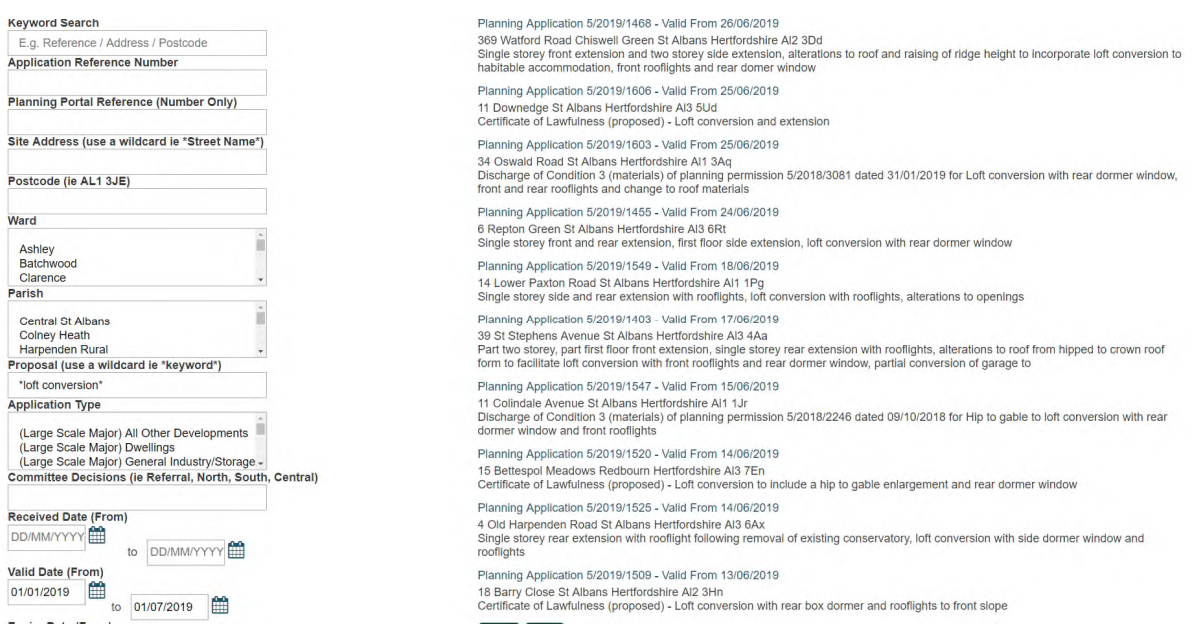

# **Viewing documents and using the measuring tools**

#### Planning Application 5/2018/3178 - Valid From 17/12/2018

Former Sopwell Youth Centre Cottonmill Lane St Albans Hertfordshire Al1 2Bb<br>Demolition of existing building and construction of seven, three bedroom dwellings with associated access road, car parking and landscaping

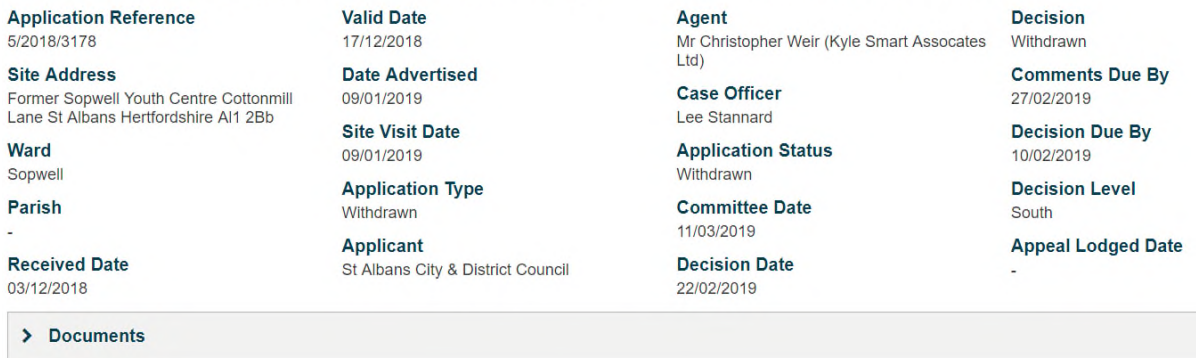

Documents will appear in descending date order by default.

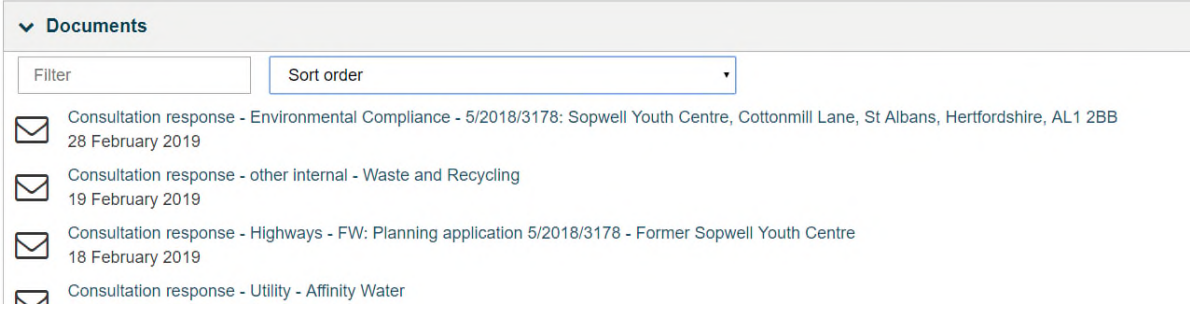

You can use the Filter to bring up particular document types, for example Plans

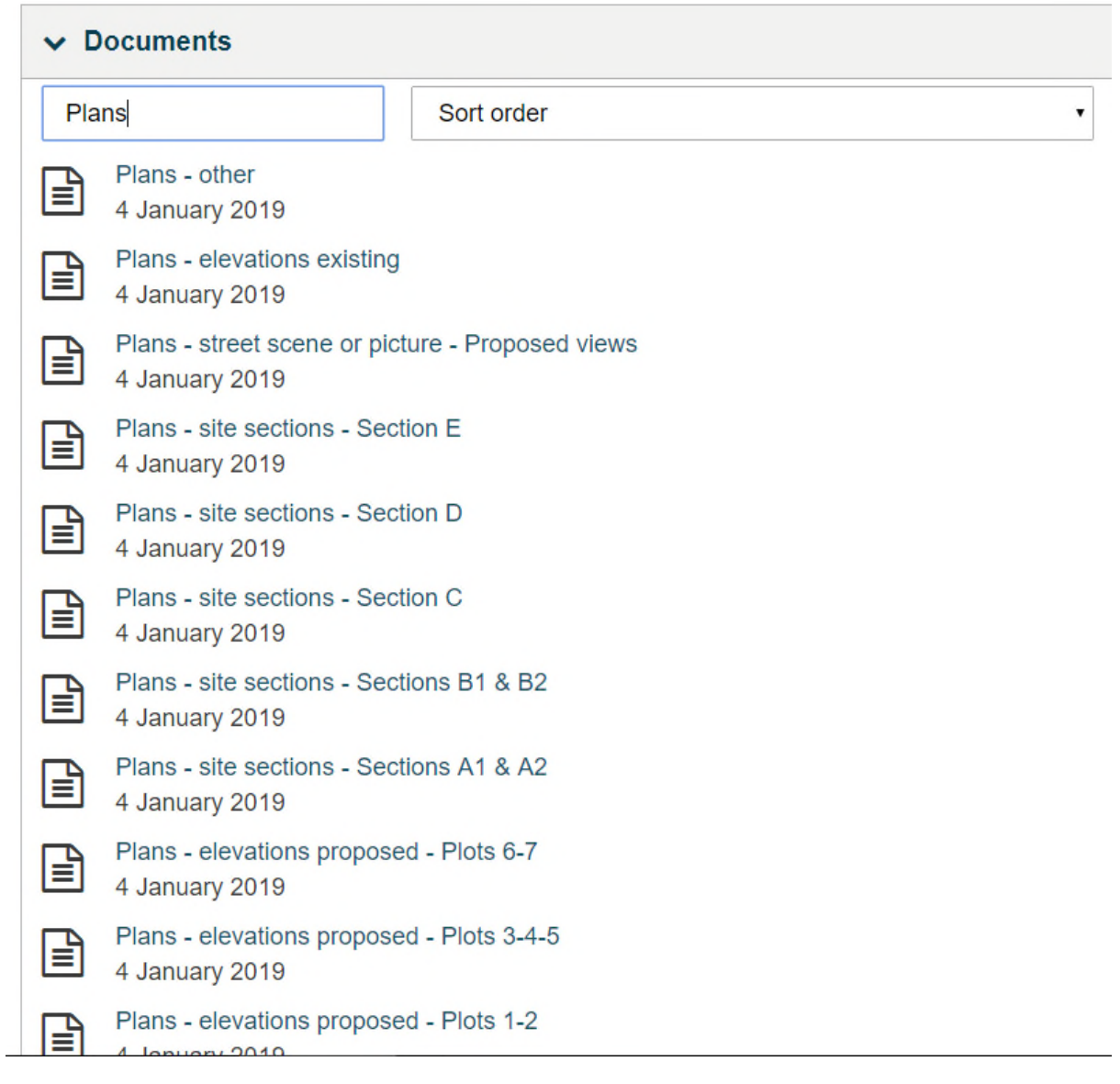

You can also sort document using the Sort order by Title or Date – ascending (earliest first) or descending (latest first).

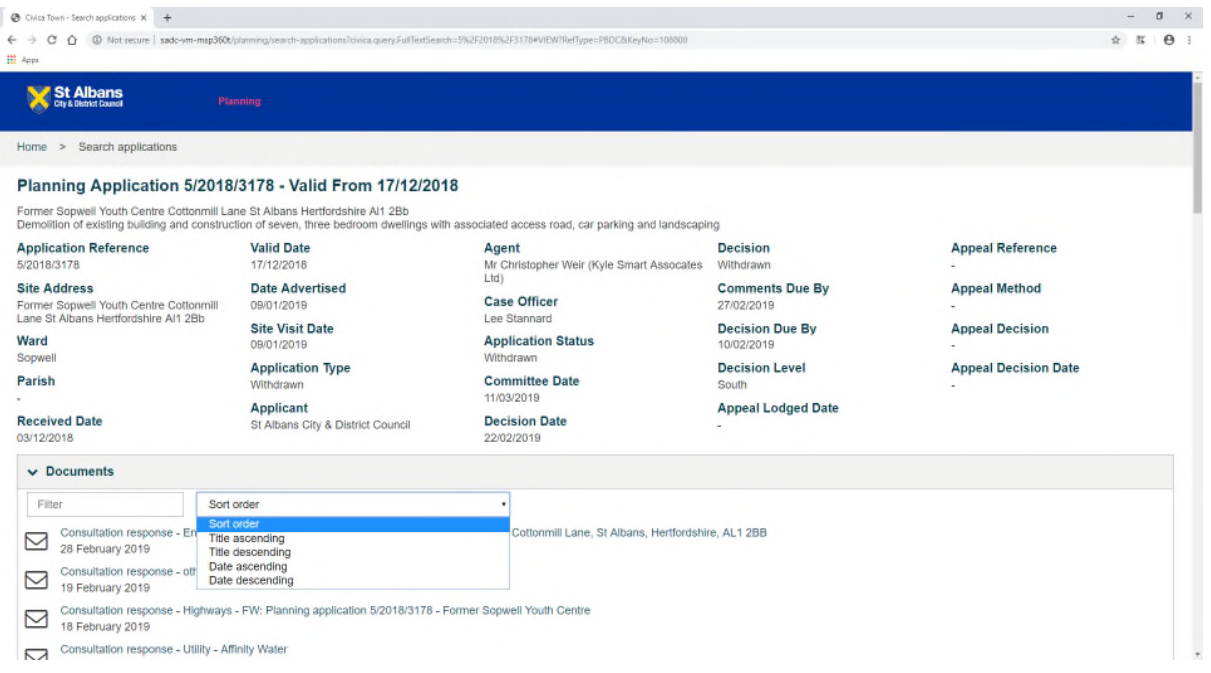

Click on the document title to view the document or plan. For comparing plans, right click on the document title to open in a new window or tab.

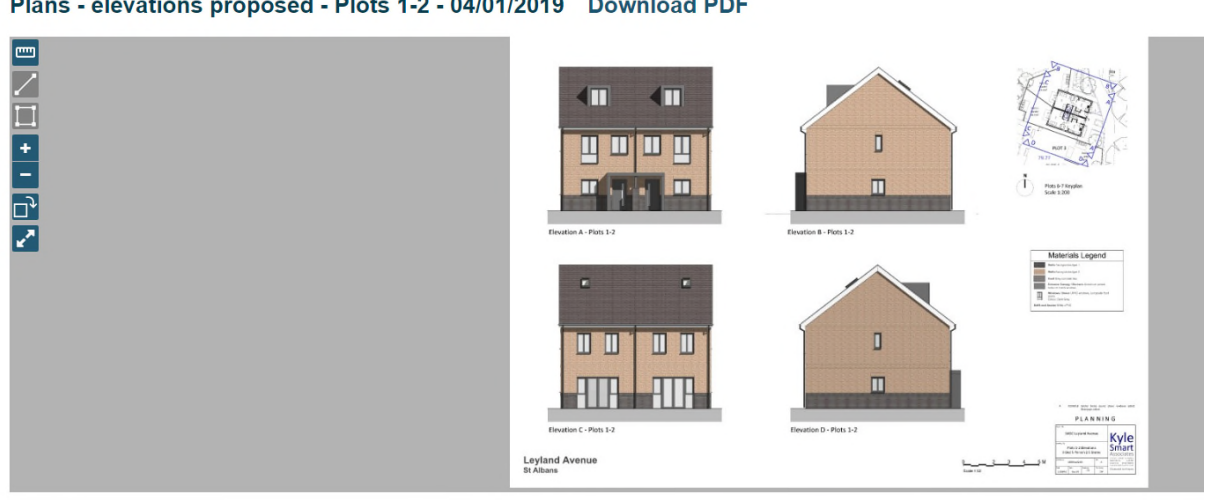

Plans - elevations proposed - Plots 1-2 - 04/01/2019 Download PDF

Viewing and measuring tools are on the left-hand side:

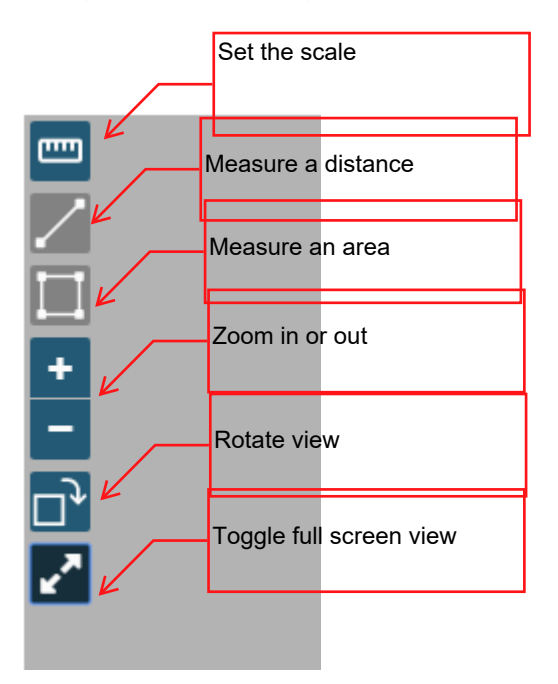

Use Zoom or Toggle full screen view

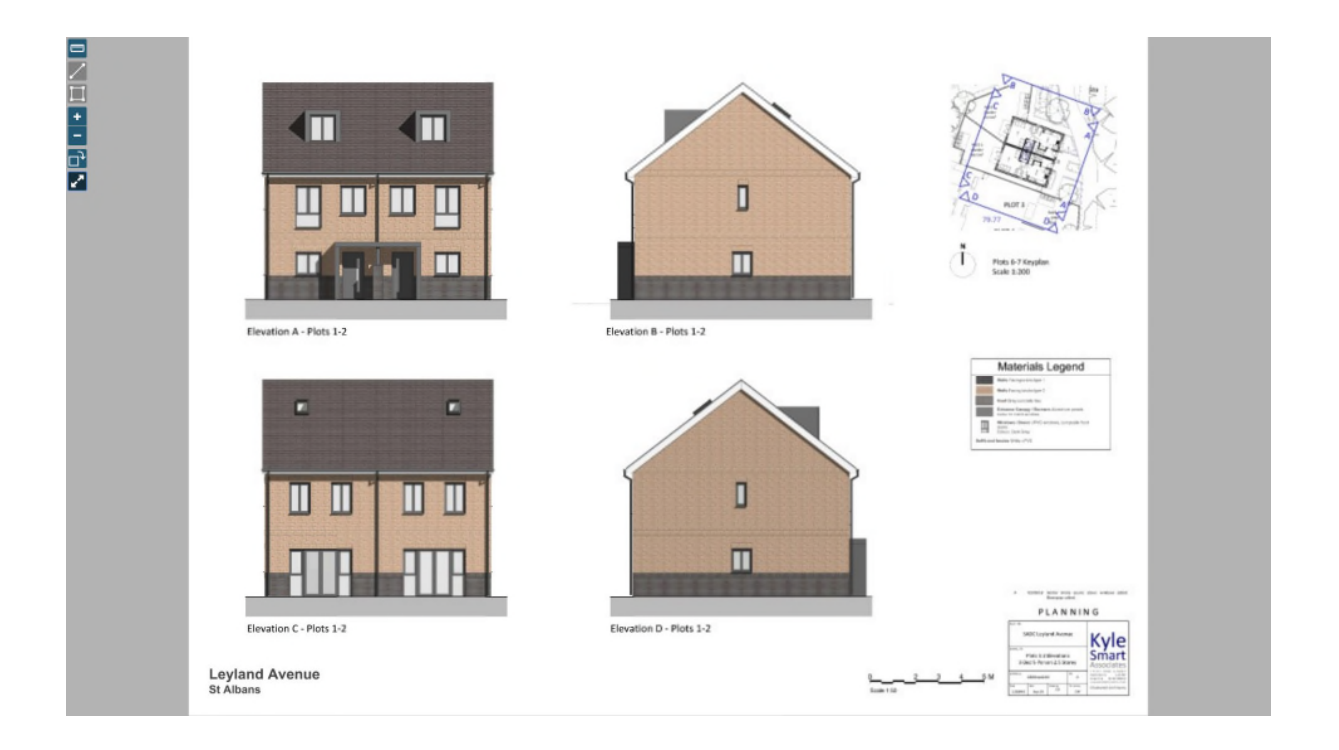

Once you have set the scale, you can measure a length or an area.

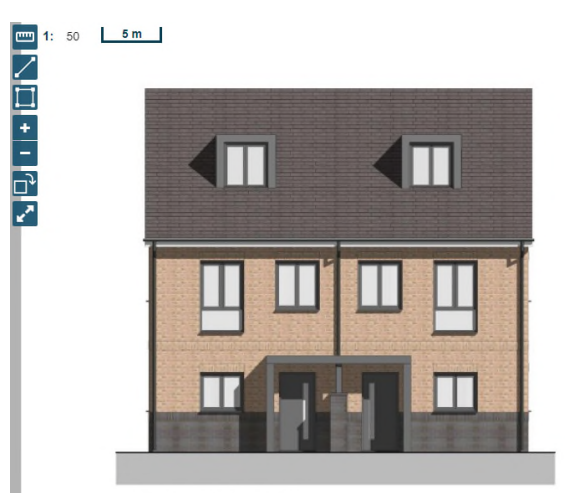

Elevation A - Plots 1-2

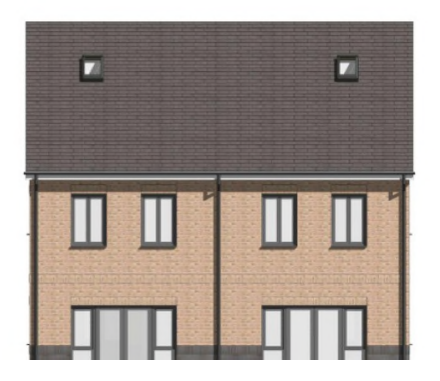

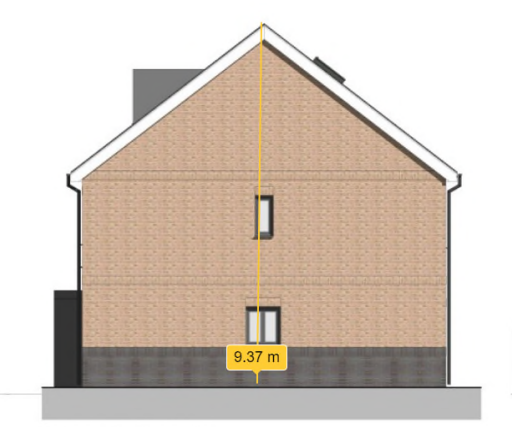

Elevation B - Plots 1-2

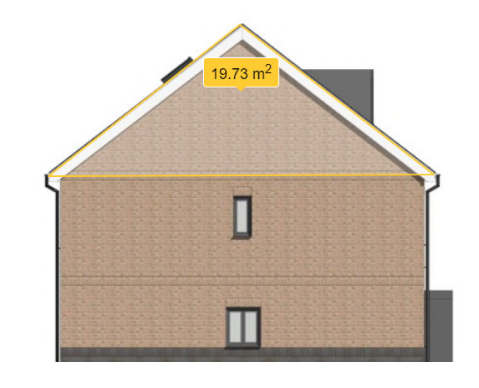